# Vocal-Samples für Melodien

Vocal-Samples werden in vielen Produktionen verwendet, um atmosphärisch melodische Linie zu kreieren, wobei die Vocals wie ein Instrument und ohne textliche Botschaft eingesetzt werden. Der folgende Workshop zeigt Ihnen, welche Samples sich besonders dafür eignen und wie Sie die Samples so präparieren, dass diese zu jeder Skala und der Darstellung der Push-Pads korrespondieren. **von Maya Consuelo Sternel**

### Projektinfos:

**Material:** Ableton Live, Push

**Zeitaufwand:** etwa 30 Minuten

**Inhalt:** Einfaches Bestimmen der Tonhöhe von einstimmigen Vocal-Samples, Sampler-Einstellungen zur Anpassung des Samples auf Scale-Konzept von Push, Klang-Optimierung des Vocal Samples.

**Schwierigkeit:** Fortgeschrittene

面田

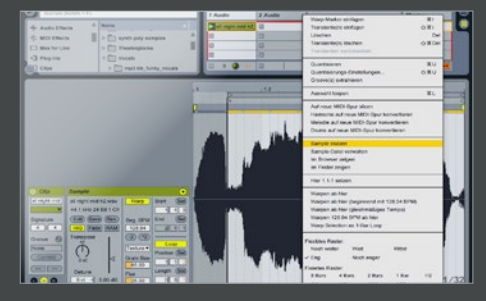

# Sample vorbereiten

Wählen Sie ein kurzes Vocal-Sample aus, das einen deutlichen vokalen Laut beinhaltet. Am besten eignen sich einstimmige Vocal-Samples. Laden Sie das Sample in einen Audio-*Clip* in einer neuen Audio-*Spur*. Wählen Sie den ungefähren Bereich des Samples aus, den Sie später verwenden wollen. Markieren Sie diesen Bereich mit der *Loop-Klammer*. Stutzen Sie das Sample anschließend.

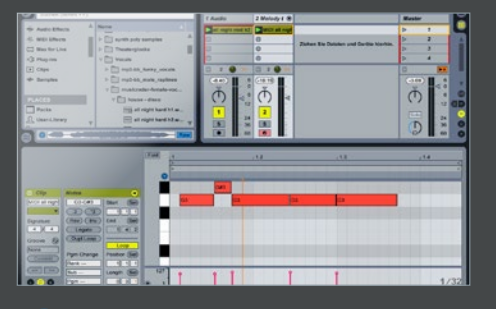

Tonale Zuordnung Danach müssen Sie den genauen Ton des Samples herausfinden. Nutzen Sie dazu die Funktion *Melodie auf neue MIDI-Spur konvertieren*, die Sie im Menü *Erzeugen* finden. Live analysiert nun das Sample und leitet daraus eine MIDI-Information bezüglich der Tonhöhe ab. Schauen Sie sich den daraus erzeugten MIDI-Clip an und merken Sie sich den Ton, auf dem Ihr Sample startet.

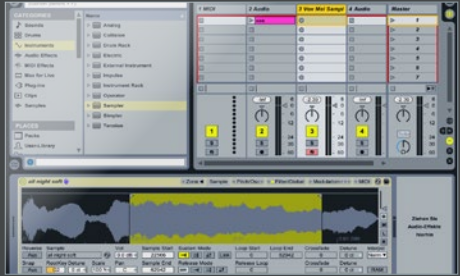

### Grundton anpassen

Um das Sample mit Push spielbar zu machen, laden Sie einen *Sampler* in eine neue *MIDI*-Spur. Ziehen Sie den Audio-*Clip* in das Sample-Fenster des Samplers. Markieren Sie jetzt den exakten Startpunkt des Samples, so dass dieses direkt beginnt, wenn Sie ein Push-Pad anschlagen. Stellen Sie dann im Sampler unter *Root Key* den Ton ein, den Sie beim Konvertieren in eine neue MIDI-Spur erhalten haben.

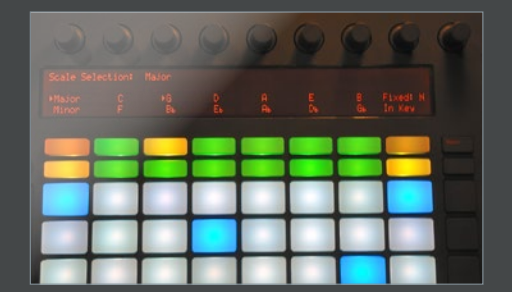

Scale wählen<br>
Jetzt brauchen Sie bei P<br>
entsprechende Scale au Jetzt brauchen Sie bei Push nur noch die entsprechende *Scale* auszuwählen und die Pad-Darstellung stimmt mit der Tonhöhe Ihres Samples überein. Aktivieren Sie dazu den *Scale*-Modus von Push. Wählen Sie dort eine Skala aus und legen Sie die Tonart fest. Wenn Sie jetzt Ihr Vocal-Samples über Push antriggern, ist es immer tonal stimmig zu allen anderen Instrumenten, die Sie programmiert haben.

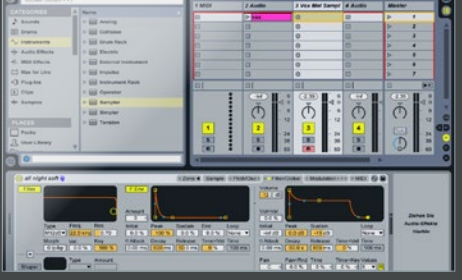

5 Hüllkurve optimieren

Nun können Sie noch den Verlauf des Samples optimieren. Überprüfen Sie das Ende des Samples, damit es nicht unkontrolliert abbricht. Passen Sie optional in der globalen Sektion die *Hüllkurve* an. Verringern Sie die *Sustain*und *Decay*-Zeit etwas und verlängern Sie Ihren Klangvorstellungen entsprechend die *Release*-Zeit, so dass das Sample auch nach Loslassen des Pads etwas nachklingt.

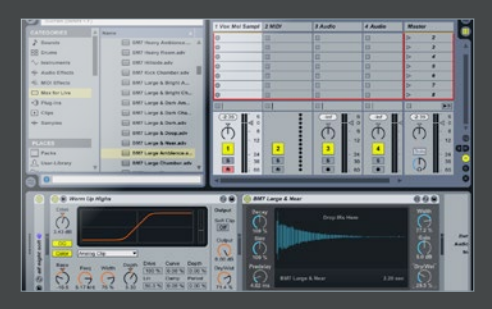

## 6 Ambiente hinzufügen

Um dem Sample mehr Präsenz zu geben, bearbeiten Sie dieses mit dem *Saturator Effekt*. Je nach angestrebter Intensität laden Sie eines der Presets. Zuletzt benötigt Ihr Sample noch ein atmosphärisches *Reverb* mit etwas längerer Hallfahne. Entweder Sie verwenden den Max-for-Live-Effekt *Convolution Reverb*, z.B. das Preset *BM7 Large&Near*, oder Sie nehmen eines aus dem *Hall*-Ordner des Audio-Effekts *Reverb*.